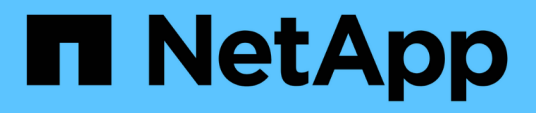

## **Use deduplication, data compression, and data compaction to increase storage efficiency**

ONTAP 9

NetApp September 18, 2024

This PDF was generated from https://docs.netapp.com/us-en/ontap/volumes/deduplication-datacompression-efficiency-concept.html on September 18, 2024. Always check docs.netapp.com for the latest.

# **Table of Contents**

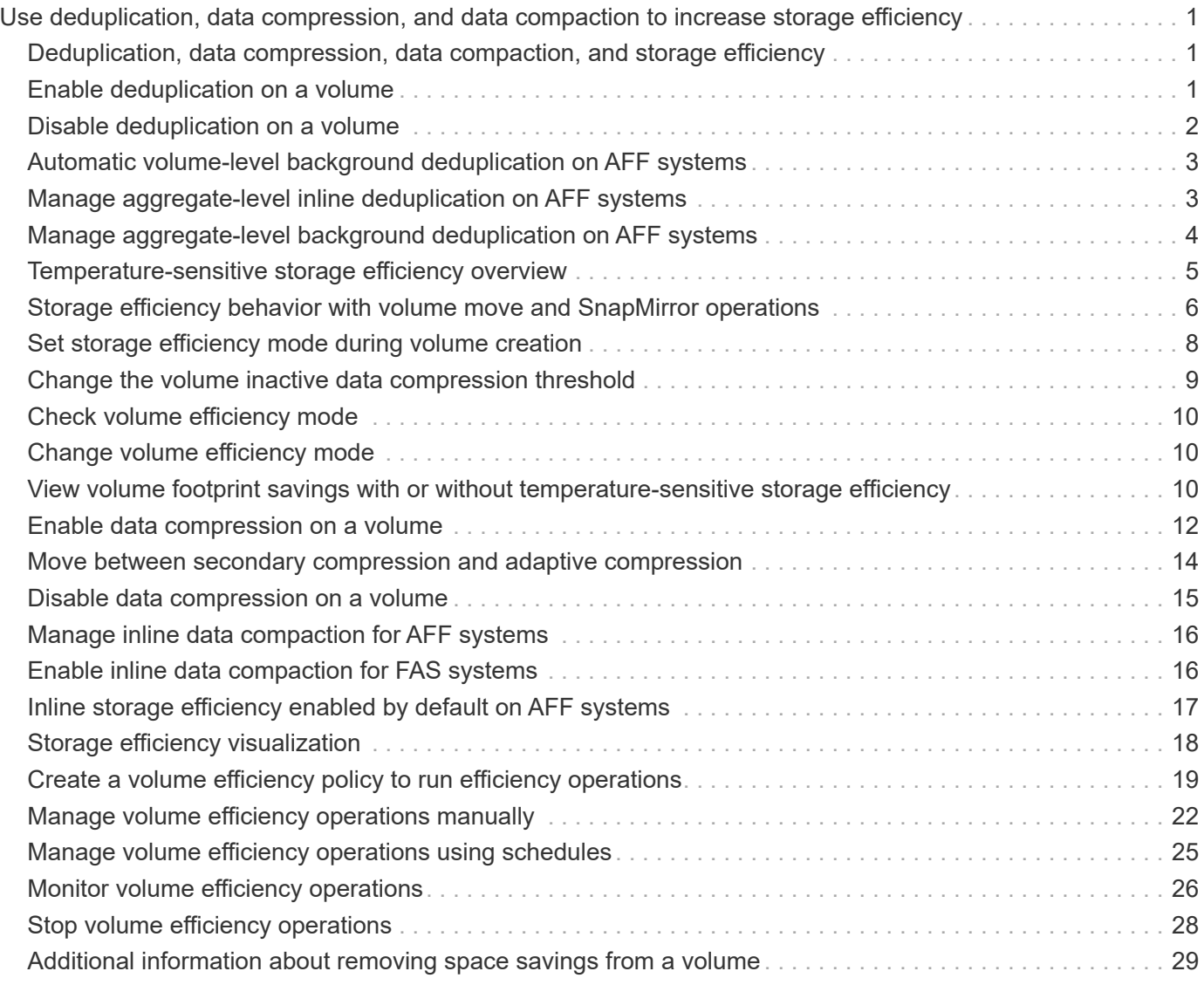

# <span id="page-2-0"></span>**Use deduplication, data compression, and data compaction to increase storage efficiency**

## <span id="page-2-1"></span>**Deduplication, data compression, data compaction, and storage efficiency**

You can run deduplication, data compression, and data compaction together or independently to achieve optimal space savings on a FlexVol volume. Deduplication eliminates duplicate data blocks. Data compression compresses the data blocks to reduce the amount of physical storage that is required. Data compaction stores more data in less space to increase storage efficiency.

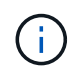

Beginning with ONTAP 9.2, all inline storage efficiency features, such as inline deduplication and inline compression, are enabled by default on AFF volumes.

## <span id="page-2-2"></span>**Enable deduplication on a volume**

You can enable deduplication on a FlexVol volume to achieve storage efficiency. You can enable postprocess deduplication on all volumes and inline deduplication on volumes that reside on AFF or Flash Pool aggregates.

If you want to enable inline deduplication on other types of volumes, see the Knowledge Base article [How to](https://kb.netapp.com/Advice_and_Troubleshooting/Data_Storage_Software/ONTAP_OS/How_to_enable_volume_inline_deduplication_on_Non-AFF_(All_Flash_FAS)_aggregates) [enable volume inline deduplication on Non-AFF \(All Flash FAS\) aggregates](https://kb.netapp.com/Advice_and_Troubleshooting/Data_Storage_Software/ONTAP_OS/How_to_enable_volume_inline_deduplication_on_Non-AFF_(All_Flash_FAS)_aggregates).

### **Before you begin**

For a FlexVol volume, you must have verified that enough free space exists for deduplication metadata in volumes and aggregates. The deduplication metadata requires a minimum amount of free space in the aggregate. This amount is equal to 3% of the total amount of physical data for all deduplicated FlexVol volumes or data constituents within the aggregate. Each FlexVol volume or data constituent should have 4% of the total amount of physical data's worth of free space, for a total of 7%.

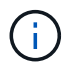

Beginning with ONTAP 9.2, inline deduplication is enabled by default on AFF systems.

### **Choices**

• Use the volume efficiency on command to enable postprocess deduplication.

The following command enables postprocess deduplication on volume VolA:

volume efficiency on -vserver vs1 -volume VolA

• Use the volume efficiency on command followed by the volume efficiency modify command with the -inline-deduplication option set to true to enable both postprocess deduplication and inline deduplication.

The following commands enable both postprocess deduplication and inline deduplication on volume VolA:

volume efficiency on -vserver vs1 -volume VolA

```
volume efficiency modify -vserver vs1 -volume VolA -inline-dedupe true
```
• Use the volume efficiency on command followed by the volume efficiency modify command with the -inline-deduplication option set to true and the -policy option set to inline-only to enable only inline deduplication.

The following commands enable only inline deduplication on volume VolA:

```
volume efficiency on -vserver vs1 -volume VolA
volume efficiency modify -vserver vs1 -volume VolA -policy inline-only -inline
-dedupe true
```
#### **After you finish**

Verify that the setting has changed by viewing the volume efficiency settings: volume efficiency show -instance

## <span id="page-3-0"></span>**Disable deduplication on a volume**

You can disable postprocess deduplication and inline deduplication independently on a volume.

#### **What you'll need**

Stop any volume efficiency operation that is currently active on the volume: volume efficiency stop

#### **About this task**

If you have enabled data compression on the volume, running the volume efficiency off command disables data compression.

#### **Choices**

• Use the volume efficiency off command to disable both postprocess deduplication and inline deduplication.

The following command disable both postprocess deduplication and inline deduplication on volume VolA:

volume efficiency off -vserver vs1 -volume VolA

• Use the volume efficiency modify command with the -policy option set to inline only to disable postprocess deduplication, but inline deduplication remains enabled.

The following command disables postprocess deduplication, but inline deduplication remains enabled on volume VolA:

```
volume efficiency modify -vserver vs1 -volume VolA -policy inline-only
```
• Use the volume efficiency modify command with the -inline-deduplication option set to false to disable inline deduplication only.

The following command disables only inline deduplication on volume VolA:

volume efficiency modify -vserver vs1 -volume VolA -inline-deduplication false

## <span id="page-4-0"></span>**Automatic volume-level background deduplication on AFF systems**

Beginning with ONTAP 9.3, you can configure volume-level background deduplication to run automatically using a predefined auto AFF policy. No manual configuration of the schedules is required. The auto policy performs continuous deduplication in the background.

The auto policy is set for all newly created volumes and for all upgraded volumes that have not been manually configured for background deduplication. You can [change the policy](#page-21-0) to default or any other policy to disable the feature.

If a volume moves from a non-AFF system to an AFF system, the auto policy is enabled on the destination node by default. If a volume moves from an AFF node to a non-AFF node, the auto policy on the destination node is replaced by the inline-only policy by default.

On AFF, the system monitors all the volumes having the auto policy and deprioritizes the volume that has less savings or has frequent overwrites. The deprioritized volumes no longer participate in automatic background deduplication. Change logging on deprioritized volumes is disabled and metadata on the volume is truncated.

Users can promote the deprioritized volume to re-participate in an automatic background deduplication using the volume efficiency promote command available at the advanced privilege level.

## <span id="page-4-1"></span>**Manage aggregate-level inline deduplication on AFF systems**

Aggregate-level deduplication eliminates duplicate blocks across volumes belonging to the same aggregate. Beginning with ONTAP 9.2, you can perform aggregate-level deduplication inline on AFF systems. The feature is enabled by default for all newly created volumes and all upgraded volumes with volume inline deduplication turned on.

### **About this task**

The deduplication operation eliminates duplicate blocks before data is written to disk. Only volumes with the space quarantee set to none can participate in aggregate-level inline deduplication. This is the default setting on AFF systems.

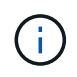

Aggregate-level inline deduplication is sometimes referred to as cross-volume inline deduplication.

### **Step**

1. Manage aggregate-level inline deduplication on AFF systems:

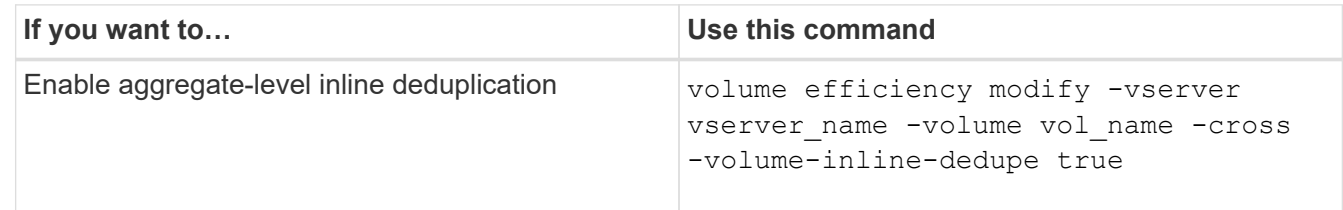

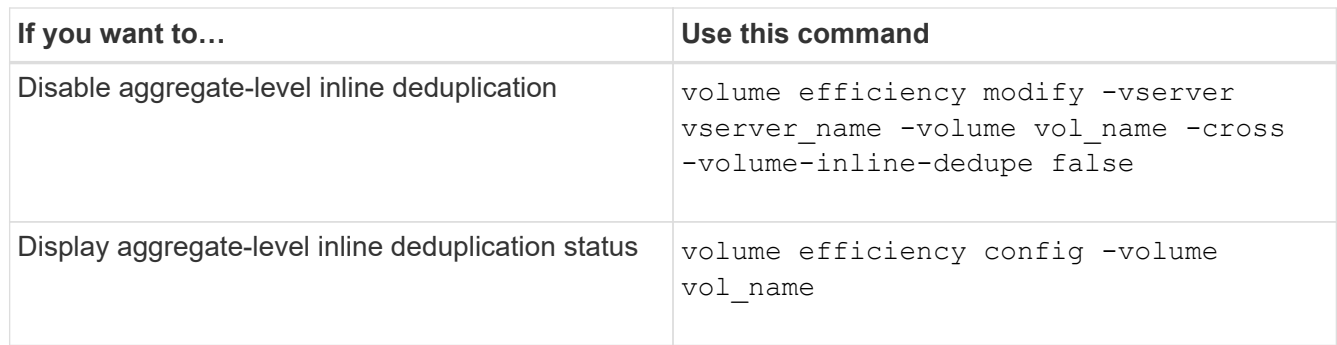

### **Examples**

The following command displays the aggregate-level inline deduplication status:

```
wfit-8020-03-04::> volume efficiency config -volume choke0_wfit_8020_03_0
Vserver: vs0
Volume: choke0 wfit 8020 03 0
Schedule:
Policy: choke VE policy choke \alphaCompression: true
Inline Compression: true
Inline Dedupe: true
Data Compaction: true
Cross Volume Inline Deduplication: false
```
## <span id="page-5-0"></span>**Manage aggregate-level background deduplication on AFF systems**

Aggregate-level deduplication eliminates duplicate blocks across volumes belonging to the same aggregate. Beginning with ONTAP 9.3, you can perform aggregate-level deduplication in the background on AFF systems. The feature is enabled by default for all newly created volumes and all upgraded volumes with volume background deduplication turned on.

### **About this task**

The operation is triggered automatically when a large enough percentage of the change log has been populated. No schedule or policy is associated with the operation.

Beginning with ONTAP 9.4, AFF users can also run the aggregate-level deduplication scanner to eliminate duplicates of existing data across volumes in the aggregate. You can use the storage aggregate efficiency cross-volume-dedupe start command with the -scan-old-data=true option to start the scanner:

cluster-1::> storage aggregate efficiency cross-volume-dedupe start -aggregate aggr1 -scan-old-data true

Deduplication scanning can be time consuming. You might want to run the operation in off-peak hours.

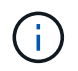

Aggregate-level background deduplication is sometimes referred to as cross-volume background deduplication.

#### **Steps**

1. Manage aggregate-level background deduplication on AFF systems:

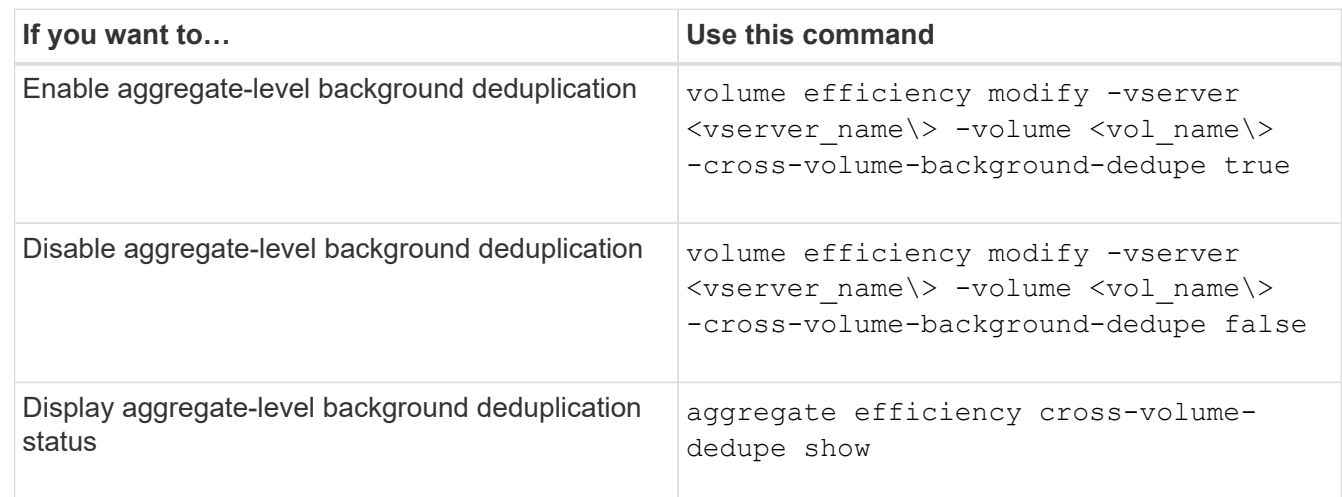

## <span id="page-6-0"></span>**Temperature-sensitive storage efficiency overview**

ONTAP provides temperature-sensitive storage efficiency benefits by assessing how often your volume's data is accessed and mapping that frequency to the degree of compression applied to that data. For cold data that is accessed infrequently, larger data blocks are compressed, and for hot data, which is accessed frequently and is overwritten more often, smaller data blocks are compressed, making the process more efficient.

Temperature-sensitive storage efficiency (TSSE) is introduced in ONTAP 9.8 and is enabled automatically on newly created thinly provisioned AFF volumes. You can enable temperature-sensitive storage efficiency on existing AFF volumes and on thinly provisioned non-AFF DP volumes.

### **Introduction of "default" and "efficient" modes**

Beginning with ONTAP 9.10.1, *default* and *efficient* volume-level storage efficiency modes are introduced for AFF systems only. The two modes provide a choice between file compression (default), which is the default mode when creating new AFF volumes, or temperature-sensitive storage efficiency (efficient), which enables temperature-sensitive storage efficiency. With ONTAP 9.10.1, [temperature-sensitive storage efficiency must be](https://docs.netapp.com/us-en/ontap/volumes/set-efficiency-mode-task.html) [explicitly set](https://docs.netapp.com/us-en/ontap/volumes/set-efficiency-mode-task.html) to enable auto adaptive compression. However, other storage efficiency features like datacompaction, auto dedupe schedule, inline deduplication, cross volume inline deduplication, and cross volume background deduplication are enabled by default on AFF platforms for both default and efficient modes.

Both storage efficiency modes (default and efficient) are supported on FabricPool-enabled aggregates and with all tiering policy types.

#### **Temperature-sensitive storage efficiency enabled on C-Series platforms**

Temperature-sensitive storage efficiency is enabled by default on AFF C-Series platforms and when migrating volumes from a non-TSSE platform to a TSSE-enabled C-Series platform using volume move or SnapMirror with the following releases installed on the destination:

- ONTAP 9.12.1P4 and later
- ONTAP 9.13.1 and later

For more information, see [Storage efficiency behavior with volume move and SnapMirror operations.](https://docs.netapp.com/us-en/ontap/volumes/storage-efficiency-behavior-snapmirror-reference.html)

For existing volumes, temperature-sensitive storage efficiency is not enabled automatically, however, you can [modify the storage efficiency mode](https://docs.netapp.com/us-en/ontap/volumes/change-efficiency-mode-task.html) manually to change to efficient mode.

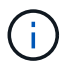

Once you change the storage efficiency mode to efficient you cannot change it back.

#### **Improved storage efficiency with sequential packing of contiguous physical blocks**

Beginning with ONTAP 9.13.1, temperature-sensitive storage efficiency adds sequential packing of contiguous physical blocks to further improve storage efficiency. Volumes that have temperature-sensitive storage efficiency enabled automatically have sequential packing enabled when you upgrade systems to ONTAP 9.13.1. After sequential packing is enabled, you must [manually repack existing data.](https://docs.netapp.com/us-en/ontap/volumes/run-efficiency-operations-manual-task.html)

## **Upgrade considerations**

When upgrading to ONTAP 9.10.1 and later, existing volumes are assigned a storage efficiency mode based on the type of compression currently enabled on the volumes. During an upgrade, volumes with compression enabled are assigned the default mode, and volumes with temperature-sensitive storage efficiency enabled are assigned the efficient mode. If compression is not enabled, storage efficiency mode remains blank.

## <span id="page-7-0"></span>**Storage efficiency behavior with volume move and SnapMirror operations**

The behavior of storage efficiency can be affected by other storage operations that are active or started at the same time. You should be aware of the impact of these operations on storage efficiency.

There are several situations where storage efficiency on a volume can be affected by other operations. This includes when you perform a volume move or SnapMirror operation and what happens when you perform a SnapMirror break and manually enable temperature-sensitive storage efficiency (TSSE) depends on the type of efficiency on the source volume.

The following table describes the behavior of a source volume and destination volume when you perform one of these operations.

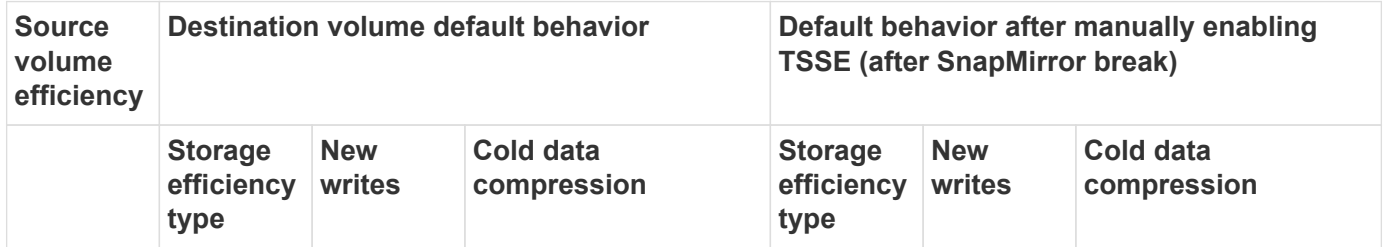

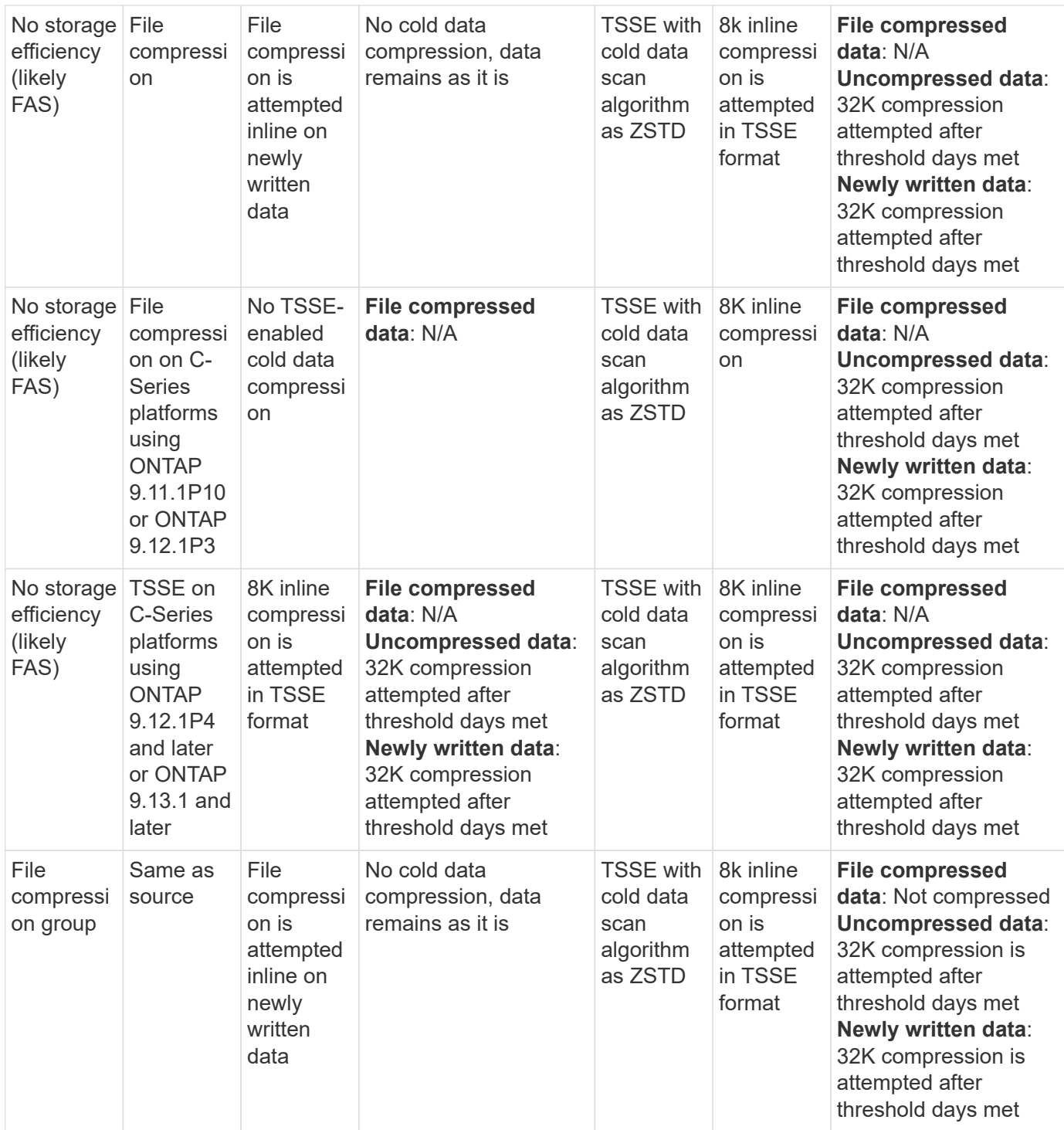

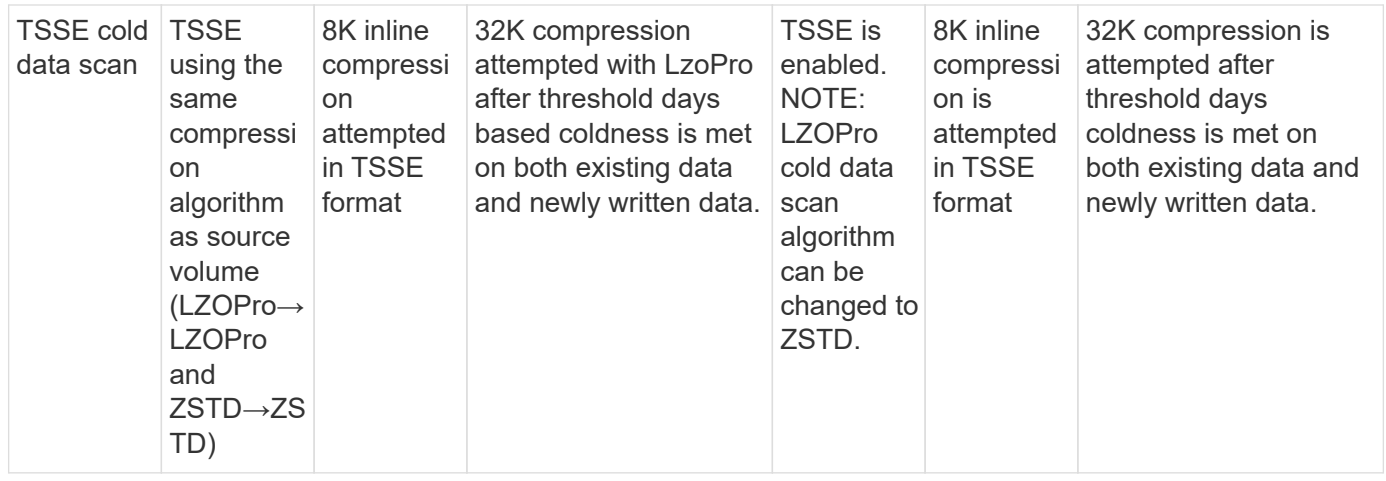

## <span id="page-9-0"></span>**Set storage efficiency mode during volume creation**

Beginning with ONTAP 9.10.1, you can set the storage efficiency mode when creating a new AFF volume.

### **About this task**

You can control the storage efficiency mode on a new AFF volume using the parameter -storage -efficiency-mode. The volume can be configured to use either the efficiency mode or the default performance mode. The two modes provide a choice between file compression or temperature-sensitive storage efficiency. File compression is the default mode when new AFF volumes are created. Temperaturesensitive storage efficiency enables temperature-sensitive storage efficiency. Note the parameter -storage -efficiency-mode is not supported on non-AFF volumes or on data protection volumes.

#### **Steps**

You can perform this task using ONTAP System Manager or the ONTAP CLI.

#### **System Manager**

Beginning with ONTAP 9.10.1, you can use System Manager to enable higher storage efficiency using the temperature-sensitive storage efficiency feature. Performance-based storage efficiency is enabled by default.

- 1. Click **Storage > Volumes**.
- 2. Locate the volume on which you want to enable or disable storage efficiency, and click :
- 3. Click **Edit > Volumes**, and scroll to **Storage Efficiency**.
- 4. Select **Enable Higher Storage Efficiency**.

#### **CLI**

#### **Create a new volume using efficient mode**

To set temperature-sensitive storage efficiency mode when creating a new volume, you can use the -storage-efficiency-mode parameter with the value efficient.

1. Create a new volume with efficiency mode enabled:

```
volume create -vserver <vserver name> -volume <volume name> -aggregate
<aggregate name> -size <volume size> -storage-efficiency-mode efficient
```

```
volume create -vserver vs1 -volume aff vol1 -aggregate aff aggr1
-storage-efficiency-mode efficient -size 10g
```
#### **Create a new volume using performance mode**

Performance mode is set by default when you create new AFF volumes with storage efficiency. Although not required, you can optionally use the default value with the -storage-efficiency-mode parameter when you create a new AFF volume.

1. Create a new volume using the performance storage efficiency mode, 'default':

```
volume create -vserver <vserver name> -volume <volume name> -aggregate
<aggregate name> -size <volume size> -storage-efficiency-mode default
```

```
volume create -vserver vs1 -volume aff_vol1 -aggregate aff_aggr1 -storage
-efficiency-mode default -size 10g
```
## <span id="page-10-0"></span>**Change the volume inactive data compression threshold**

You can change how frequently ONTAP performs a cold data scan by modifying the coldness threshold on volumes using temperature-sensitive storage efficiency.

#### **Before you begin**

You must be a cluster or SVM administrator and use the ONTAP CLI advanced privilege level.

#### **About this task**

The coldness threshold can be from 1 to 60 days. The default threshold is 14 days.

#### **Steps**

1. Set the privilege level:

set -privilege advanced

2. Modify inactive data compression on a volume:

```
volume efficiency inactive-data-compression modify -vserver <vserver name>
-volume <volume name> -threshold-days <integer>
```
See the man page for additional information about [modifying inactive data compression](https://docs.netapp.com/us-en/ontap-cli/volume-efficiency-inactive-data-compression-modify.html#description).

## <span id="page-11-0"></span>**Check volume efficiency mode**

You can use the volume-efficiency-show command on an AFF volume to check whether efficiency is set and to view the current efficiency mode.

### **Step**

1. Check the efficiency mode on a volume:

```
volume efficiency show -vserver <vserver name> -volume <volume name> -fields
storage-efficiency-mode
```
## <span id="page-11-1"></span>**Change volume efficiency mode**

Beginning with ONTAP 9.10.1, the volume-level storage efficiency modes *default* and *efficient* are supported for AFF systems only. These modes provide a choice between file compression (default), which is the default mode when creating new AFF volumes, or temperature-sensitive storage efficiency (efficient), which enables temperature-sensitive storage efficiency. You can use the volume efficiency modify command to change the storage efficiency mode for an AFF volume from default to efficient, or you can set an efficiency mode when volume efficiency is not already set.

### **Steps**

1. Change the volume efficiency mode:

```
volume efficiency modify -vserver <vserver name> -volume <volume name>
-storage-efficiency-mode <default|efficient>
```
## <span id="page-11-2"></span>**View volume footprint savings with or without temperaturesensitive storage efficiency**

Depending on your ONTAP release, you can view the physical footprint savings on each

volume. You might do this to assess the effectiveness of your administrative processes or as part of capacity planning.

### **About this task**

Beginning with ONTAP 9.11.1, you can use the command volume show-footprint to view the physical footprint savings on volumes with temperature-sensitive storage efficiency (TSSE) enabled. Beginning with ONTAP 9.13.1, you can use the same command to view the physical footprint savings on volumes not enabled with TSSE.

### **Steps**

1. View the volume footprint savings:

```
volume show-footprint
```
#### **Example output with TSSE enabled**

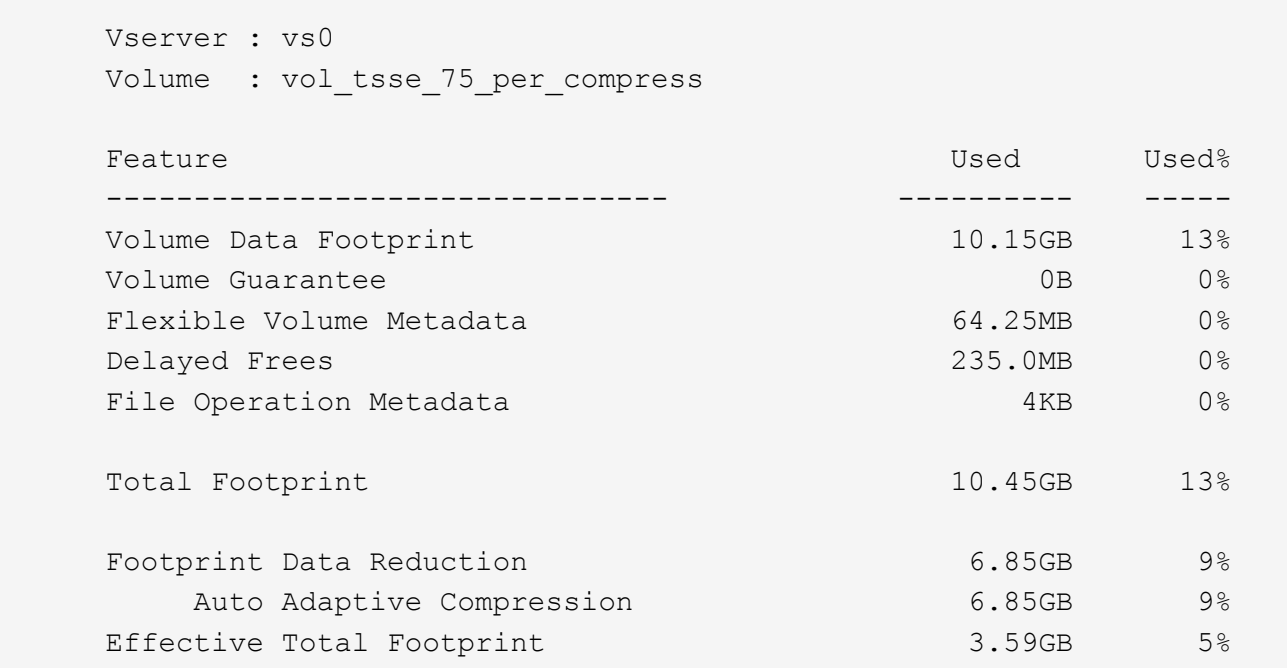

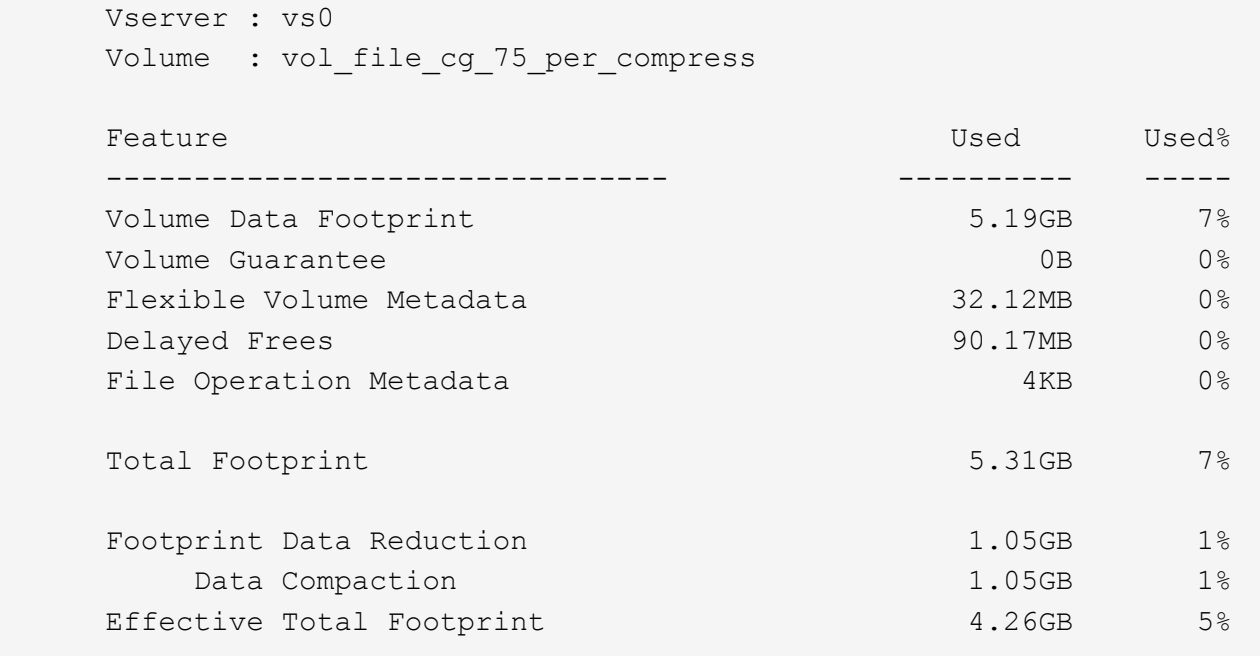

#### **Related information**

• [Set storage efficiency mode during volume creation](#page-9-0)

## <span id="page-13-0"></span>**Enable data compression on a volume**

You can enable data compression on a FlexVol volume to achieve space savings by using the volume efficiency modify command. You can also assign a compression type to your volume, if you do not want the default compression type.

#### **Before you begin**

You must have enabled deduplication on the volume.

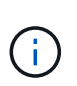

- Deduplication only needs to be enabled and does not need to be running on the volume.
- The compression scanner must be used to compress the existing data on the volumes present in AFF platforms.

#### [Enabling deduplication on a volume](#page-2-2)

#### **About this task**

• In HDD aggregates and Flash Pool aggregates, you can enable both inline and postprocess compression or only postprocess compression on a volume.

If you are enabling both, then you must enable postprocess compression on the volume before enabling inline compression.

• In AFF platforms, only inline compression is supported.

Before enabling inline compression, you must enable postprocess compression on the volume. However,

because postprocess compression is not supported in AFF platforms, no postprocess compression takes place on those volumes and an EMS message is generated informing you that postprocess compression was skipped.

- Temperature sensitive storage efficiency is introduced in ONTAP 9.8. With this feature, storage efficiency is applied according to whether data is hot or cold. For cold data, larger data blocks are compressed, and for hot data, which is overwritten more often, smaller data blocks are compressed, making the process more efficient. Temperature sensitive storage efficiency is enabled automatically on newly created thinprovisioned AFF volumes.
- The compression type is automatically assigned based on the aggregate's platform:

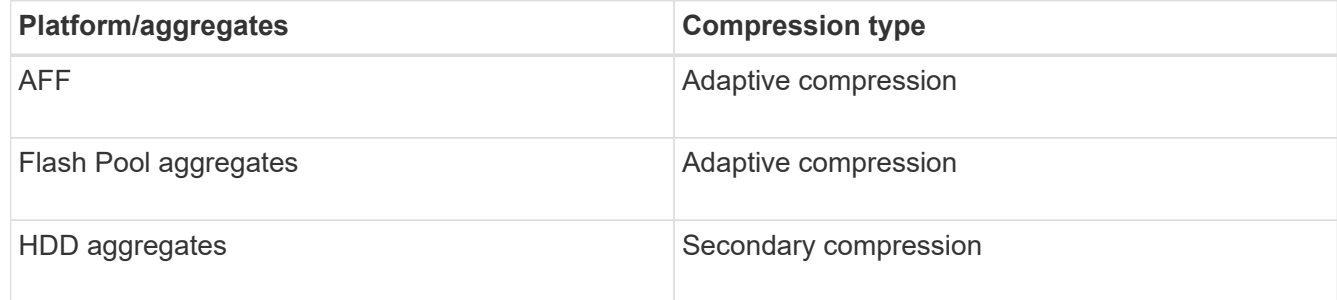

#### **Choices**

• Use the volume efficiency modify command to enable data compression with the default compression type.

The following command enables postprocess compression on volume VolA of SVM vs1:

volume efficiency modify -vserver vs1 -volume VolA -compression true

The following command enables both postprocess and inline compression on volume VolA of SVM vs1:

```
volume efficiency modify -vserver vs1 -volume VolA -compression true -inline
-compression true
```
- Use the volume efficiency modify command at the advanced privilege level to enable data compression with a specific compression type.
	- a. Use the set -privilege advanced command to change the privilege level to advanced.
	- b. Use the volume efficiency modify command to assign a compression type to a volume.

The following command enables postprocess compression and assigns the adaptive compression type to volume VolA of SVM vs1:

```
volume efficiency modify -vserver vs1 -volume VolA -compression true
-compression-type adaptive
```
The following command enables both postprocess and inline compression and assigns the adaptive compression type to volume VolA of SVM vs1:

volume efficiency modify -vserver vs1 -volume VolA -compression true -compression-type adaptive -inline-compression true

c. Use the set -privilege admin command to change the privilege level to admin.

## <span id="page-15-0"></span>**Move between secondary compression and adaptive compression**

You can switch between secondary compression and adaptive compression depending on the amount of data reads. Adaptive compression is preferred when there are a high volume of random reads on the system and higher performance is required. Secondary compression is preferred when data is written sequentially and higher compression savings are required.

#### **About this task**

The default compression type is selected based on your aggregates and platform.

#### **Steps**

1. Disable efficiency on the volume:

volume efficiency off

For example, the following command disables efficiency on volume vol1:

volume efficiency off -vserver vs1 -volume vol1

2. Change to the advanced privilege level:

set -privilege advanced

3. Decompress the compressed data:

volume efficiency undo

For example, the following command decompresses the compressed data on volume vol1:

volume efficiency undo -vserver vs1 -volume vol1 -compression true

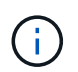

You must verify that you have sufficient space in the volume to accommodate the decompressed data.

4. Change to the admin privilege level:

```
set -privilege admin
```
5. Verify that the status of the operation is idle:

```
volume efficiency show
```
For example, the following command displays the status of an efficiency operation on volume vol1:

volume efficiency show -vserver vs1 -volume vol1

6. Enable efficiency for the volume:

volume efficiency on For example, the following command enables efficiency on volume vol1:

volume efficiency on -vserver vs1 -volume vol1

7. Enable data compression, and then set the type of compression:

volume efficiency modify

For example, the following command enables data compression and sets the compression type as secondary compression on volume vol1:

```
volume efficiency modify -vserver vs1 -volume vol1 -compression true
-compression-type secondary
```
This step only enables secondary compression on the volume; the data on the volume is not compressed.

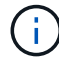

- To compress existing data on AFF systems, you must run the background compression scanner.
- To compress existing data on Flash Pool aggregates or HDD aggregates, you must run the background compression.

8. Optional: Enable inline compression:

```
volume efficiency modify
```
For example, the following command enables inline compression on volume vol1:

```
volume efficiency modify -vserver vs1 -volume vol1 -inline-compression true
```
## <span id="page-16-0"></span>**Disable data compression on a volume**

You can disable data compression on a volume by using the volume efficiency modify command.

#### **About this task**

If you want to disable postprocess compression, you must first disable inline compression on the volume.

#### **Steps**

1. Stop any volume efficiency operation that is currently active on the volume:

volume efficiency stop

2. Disable data compression:

volume efficiency modify

Existing compressed data will remain compressed on the volume. Only new writes coming into the volume are not compressed.

#### **Examples**

The following command disables inline compression on volume VolA:

volume efficiency modify -vserver vs1 -volume VolA -inline-compression false

The following command disables both postprocess compression and inline compression on volume VolA:

```
volume efficiency modify -vserver vs1 -volume VolA -compression false -inline
-compression false
```
## <span id="page-17-0"></span>**Manage inline data compaction for AFF systems**

You can control inline data compaction on AFF systems at the volume level using the volume efficiency modify command. Data compaction is enabled by default for all volumes on AFF systems.

#### **Before you begin**

Data compaction requires that the volume space guarantee be set to none. This is the default for AFF systems.

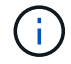

The default space guarantee on non-AFF data protection volumes is set to none.

#### **Steps**

1. To verify the space guarantee setting for the volume:

```
volume show -vserver vserver name -volume volume name -fields space-guarantee
```
2. To enable data compaction:

```
volume efficiency modify -vserver vserver name -volume volume name -data
-compaction true
```
3. To disable data compaction:

```
volume efficiency modify -vserver vserver name -volume volume name -data
-compaction false
```
4. To display data compaction status:

volume efficiency show -instance

#### **Examples**

cluster1::> volume efficiency modify -vserver vs1 -volume vol1 -data-compaction true cluster1::> volume efficiency modify -vserver vs1 -volume vol1 -data -compaction false

## <span id="page-17-1"></span>**Enable inline data compaction for FAS systems**

You can enable inline data compaction on FAS systems with Flash Pool (hybrid) aggregates or HDD aggregates at the volume or aggregate level by using the volume efficiency cluster shell command. Data compaction is disabled by default for FAS systems.

#### **About this task**

If you enable data compaction at the aggregate level, data compaction is enabled on any new volume that is created with a volume space guarantee of none in the aggregate. Enabling data compaction on a volume on an HDD aggregate uses additional CPU resources.

### **Steps**

1. Change to the advanced privilege level:

```
set -privilege advanced
```
2. Check the data compaction state of the volumes and aggregates for the desired node:

volume efficiency show -volume <volume name>

3. Enable data compaction on volume:

volume efficiency modify -volume <volume name> -data-compaction true

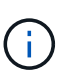

If data compaction is set to false for either an aggregate or a volume, then compaction fails. Enabling compaction does not compact existing data; only new writes to the system are compacted. The volume efficiency start command contains more information about how to compact existing data (in ONTAP 9.1 and later). For more information, see the [ONTAP command reference.](https://docs.netapp.com/us-en/ontap-cli)

4. View the compaction statistics:

volume efficiency show -volume <volume name>

## <span id="page-18-0"></span>**Inline storage efficiency enabled by default on AFF systems**

Storage efficiency features are enabled by default on all newly created volumes on AFF systems. Beginning with ONTAP 9.2, all inline storage efficiency features are enabled by default on all existing and newly created volumes on all AFF systems.

Storage efficiency features include inline deduplication, inline cross-volume deduplication and inline compression, and are enabled by default on AFF systems as shown in the table.

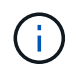

Data compaction behavior on AFF volumes is unchanged in ONTAP 9.2 as it is already enabled by default.

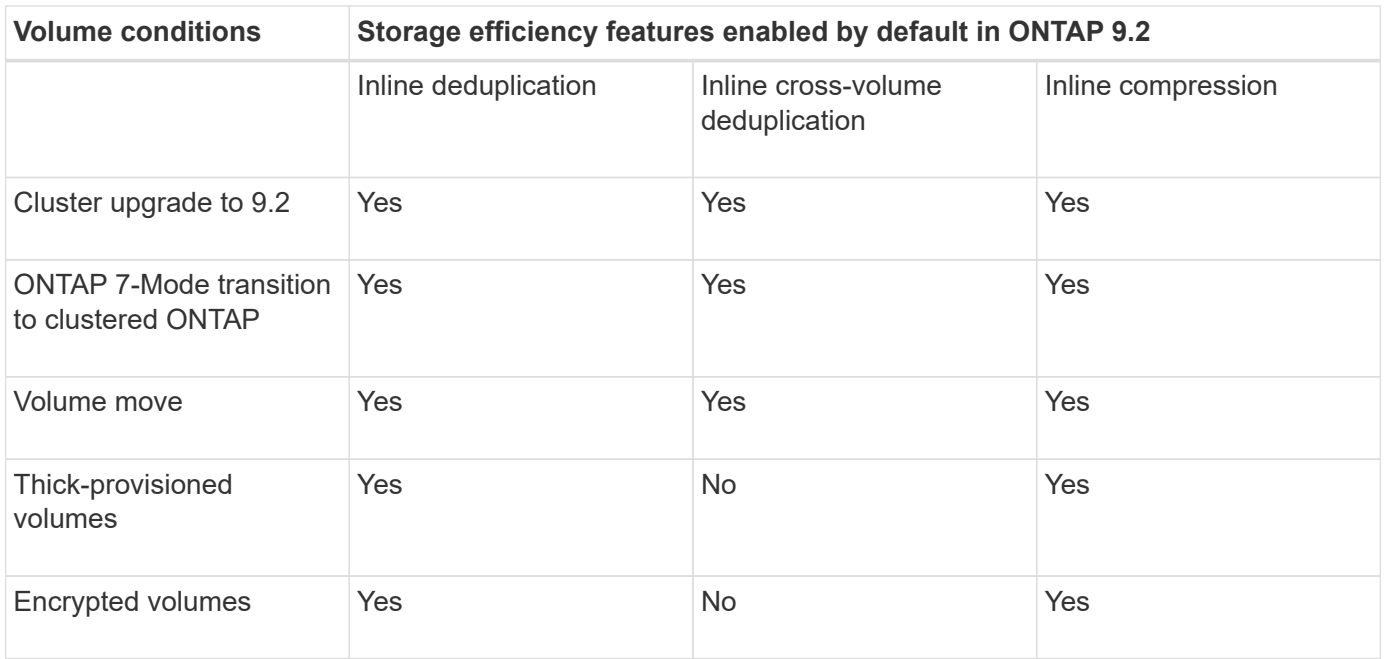

The following exceptions apply to one or more inline storage efficiency features:

- Only read-write volumes can support default inline storage efficiency enablement.
- Volumes with compression savings are omitted from enabling inline compression.
- Volumes that have postprocess deduplication turned on are omitted from enabling inline compression.
- On volumes where volume efficiency is turned off, the system overrides the existing volume efficiency policy settings and sets it to enable the inline-only policy.

## <span id="page-19-0"></span>**Storage efficiency visualization**

Use the storage aggregate show-efficiency command to display information about the storage efficiency of all the aggregates in your system.

The storage aggregate show-efficiency command has three different views that can be invoked by passing command options.

## **Default view**

The default view displays the overall ratio for each of the aggregates.

cluster1::> storage aggregate show-efficiency

## **Detailed view**

Invoke the detailed view with the  $-\text{details}$  command option. This view displays the following:

- Overall efficiency ratio for each of the aggregates.
- Overall ratio without Snapshot copies.
- Ratio split for the following efficiency technologies: volume deduplication, volume compression, Snapshot copies, clones, data compaction, and aggregate inline deduplication.

cluster1::> storage aggregate show-efficiency -details

## **Advanced view**

The advanced view is similar to the detailed view and displays both logical and physical used details.

You must run this command at the advanced privilege level. Switch to advanced privilege by using the set -privilege advanced command.

The command prompt changes to cluster:: \*>.

cluster1::> set -privilege advanced

Invoke the advanced view with the -advanced command option.

cluster1::\*> storage aggregate show-efficiency -advanced

To view ratios for a single aggregate individually invoke the -aggregate *aggregate name* command. This command can be run at the admin level, as well as the advanced privilege level.

cluster1::> storage aggregate show-efficiency -aggregate aggr1

## <span id="page-20-0"></span>**Create a volume efficiency policy to run efficiency operations**

## <span id="page-20-1"></span>**Create a volume efficiency policy**

You can create a volume efficiency policy to run deduplication or data compression followed by deduplication on a volume for a specific duration, and specify the job schedule using the volume efficiency policy create command.

#### **Before you begin**

You must have created a cron schedule using the job schedule cron create command. For more information about managing the cron schedules, see the [System administration reference.](https://docs.netapp.com/us-en/ontap/system-admin/index.html)

#### **About this task**

An SVM administrator with default predefined roles cannot manage the deduplication policies. However, the cluster administrator can modify the privileges assigned to an SVM administrator by using any customized roles. For more information about the SVM administrator capabilities, see [Administrator authentication and](https://docs.netapp.com/us-en/ontap/authentication/index.html) [RBAC](https://docs.netapp.com/us-en/ontap/authentication/index.html).

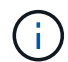

You can run deduplication or data compression operations at a scheduled time, or by creating a schedule with a specific duration, or by specifying a threshold percentage, which waits for the new data to exceed the threshold and then triggers the deduplication or data compression operation. This threshold value is the percentage of the total number of blocks used in the volume. For example, if you set the threshold value on a volume to 20% when the total number of blocks used on the volume is 50%, data deduplication or data compression triggers automatically when new data written on the volume reaches 10% (20% of 50% blocks used). If required, you can obtain the total number of blocks used from the df command output.

#### **Steps**

1. Use the volume efficiency policy create command to create a volume efficiency policy.

#### **Examples**

The following command creates a volume efficiency policy named pol1 that triggers an efficiency operation daily:

volume efficiency policy create -vserver vs1 -policy pol1 -schedule daily

The following command creates a volume efficiency policy named pol2 that triggers an efficiency operation when the threshold percentage reaches 20%:

```
volume efficiency policy create -vserver vs1 -policy pol2 -type threshold -start
-threshold-percent 20%
```
## <span id="page-21-0"></span>**Assign a volume efficiency policy to a volume**

You can assign an efficiency policy to a volume to run deduplication or data compression operations by using the volume efficiency modify command.

#### **Before you begin**

Ensure that you [create the volume efficiency policy](#page-20-1) before you assign it to a volume.

#### **About this task**

If an efficiency policy is assigned to a SnapVault secondary volume, only the volume efficiency priority attribute is considered when running volume efficiency operations. The job schedules are ignored and the deduplication operation is run when incremental updates are made to the SnapVault secondary volume.

#### **Step**

1. Use the volume efficiency modify command to assign a policy to a volume.

#### **Example**

The following command assigns the volume efficiency policy named new policy to volume VolA:

volume efficiency modify -vserver vs1 -volume VolA -policy new policy

### **Modify a volume efficiency policy**

You can modify a volume efficiency policy to run deduplication and data compression for a different duration or change the job schedule using the volume efficiency policy modify command.

#### **Steps**

```
1. Use the volume efficiency policy modify command to modify a volume efficiency policy.
```
#### **Examples**

The following command modifies the volume efficiency policy named policy1 to run every hour:

volume efficiency policy modify -vserver vs1 -policy policy1 -schedule hourly

The following command modifies a volume efficiency policy named pol2 to threshold 30%:

```
volume efficiency policy modify -vserver vs1 -policy pol1 -type threshold -start
-threshold-percent 30%
```
## **View a volume efficiency policy**

You can view the volume efficiency policy including the name, schedule, duration, and description.

### **About this task**

The command volume efficiency policy show is used to display a volume efficiency policy. When you run the command in cluster scope, the cluster-scoped policies are not displayed. However, you can view the cluster-scoped policies in the SVM context.

### **Steps**

1. Use the volume efficiency policy show command to view information about a volume efficiency policy.

The output depends on the parameters you specify. For more information about displaying detailed view and other parameters, see the man page for this command.

### **Examples**

The following command displays information about the policies created for the SVM vs1: volume efficiency policy show -vserver vs1

The following command displays the policies for which the duration is set as 10 hours:  $volume$  efficiency policy show -duration 10

## **Disassociate a volume efficiency policy from a volume**

You can disassociate a volume efficiency policy from a volume to stop running any further schedule-based deduplication and data compression operations on the volume. Once you disassociate a volume efficiency policy, you have to trigger it manually.

#### **Step**

1. Use the volume efficiency modify command to disassociate a volume efficiency policy from a volume.

### **Example**

```
The following command disassociates the volume efficiency policy from volume VolA: volume efficiency
modify -vserver vs1 -volume VolA -policy -
```
## **Delete a volume efficiency policy**

You can delete a volume efficiency policy by using the volume efficiency policy delete command.

### **What you'll need**

You must have ensured that the policy you want to delete is not associated with any volume.

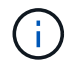

You cannot delete the *inline-only* and the *default* predefined efficiency policy.

#### **Step**

1. Use the volume efficiency policy delete command to delete a volume efficiency policy.

### **Example**

```
The following command deletes a volume efficiency policy named policy1: volume efficiency policy
delete -vserver vs1 -policy policy1
```
## <span id="page-23-0"></span>**Manage volume efficiency operations manually**

## **Manage volume efficiency operations manually overview**

You can manage how the efficiency operations run on a volume by running efficiency operations manually.

You can also control how the efficiency operations run based on the following conditions:

- Use checkpoints or not
- Run efficiency operations on existing data or only new data
- Stop efficiency operations if required

You can use the volume efficiency show command with schedule as value for the -fields option to view the schedule assigned to the volumes.

## <span id="page-23-1"></span>**Run an efficiency operation manually**

You can run efficiency operations on a volume manually. You might do this when scheduling efficiency operations is not appropriate.

#### **Before you begin**

Depending on the efficiency operation you want to run manually, you must have enabled deduplication or both data compression and deduplication on a volume.

#### **About this task**

This operation is performed using the volume efficiency start command. When temperature-sensitive storage efficiency is enabled on a volume, deduplication is run initially followed by data compression.

Deduplication is a background process that consumes system resources while it is running. If the data does not change often in a volume, it is best to run deduplication less frequently. Multiple concurrent deduplication operations running on a storage system lead to a higher consumption of system resources.

You can run a maximum of eight concurrent deduplication or data compression operations per node. If any more efficiency operations are scheduled, the operations are queued.

Beginning with ONTAP 9.13.1, if temperature-sensitive storage efficiency is enabled on a volume, you can run volume efficiency on existing data to take advantage of sequential packing to further improve storage efficiency.

#### **Run efficiency manually**

#### **Steps**

1. Start the efficiency operation on a volume: volume efficiency start

#### **Example**

+ The following command allows you to manually start only deduplication or deduplication followed by logical compression and container compression on the volume VolA

+

```
volume efficiency start -vserver vs1 -volume VolA
```
#### **Repack existing data**

To take advantage of sequential data packing introduced in ONTAP 9.13.1 on volumes with temperaturesensitive storage efficiency enabled, you can repack existing data. You must be in advanced privilege mode to use this command.

#### **Steps**

- 1. Set the privilege level: set -privilege advanced
- 2. Repack existing data: volume efficiency inactive-data-compression start -vserver *vserver\_name* -volume *volume\_name* -scan-mode extended\_recompression

#### **Example**

```
volume efficiency inactive-data-compression start -vserver vs1 -volume
vol1 -scan-mode extended_recompression
```
#### **Related information**

• [Run efficiency operations manually on existing data](#page-25-0)

#### **Checkpoints and efficiency operations**

Checkpoints are used internally to log the execution process of an efficiency operation. When an efficiency operation is stopped for any reason (such as system halt, system disruption, reboot, or because the last efficiency operation failed or stopped) and checkpoint data exists, the efficiency operation can resume from the latest checkpoint file.

A checkpoint is created:

- in each stage or substage of the operation
- when you run the sis stop command
- when the duration expires

## **Resume a halted efficiency operation**

If an efficiency operation is halted due to a system halt, system disruption, or reboot, you can resume the efficiency operation from the same point it was halted. This helps to save time and resources by not needing to restart the operation from the beginning.

### **About this task**

If you enabled only deduplication on the volume, deduplication runs on the data. If you enabled both deduplication and data compression on a volume, then data compression runs first, followed by deduplication.

You can view the details of the checkpoint for a volume by using the volume efficiency show command.

By default, the efficiency operations resume from checkpoints. However, if a checkpoint corresponding to a previous efficiency operation (the phase when the volume efficiency start`-scan-old-data` command is run) is older than 24 hours, then the efficiency operation does not resume from the previous checkpoint automatically. In this case, the efficiency operation starts from the beginning. However, if you know that significant changes have not occurred in the volume since the last scan, you can force continuation from the previous checkpoint by using the -use-checkpoint option.

### **Steps**

1. Use the volume efficiency start command with the -use-checkpoint option to resume an efficiency operation.

The following command enables you to resume an efficiency operation on new data on volume VolA:

volume efficiency start -vserver vs1 -volume VolA -use-checkpoint true

The following command enables you to resume an efficiency operation on existing data on volume VolA:

volume efficiency start -vserver vs1 -volume VolA -scan-old-data true -use -checkpoint true

## <span id="page-25-0"></span>**Run an efficiency operation manually on existing data**

You can run the efficiency operations manually on the data that exists in non-temperature sensitive storage efficiency volumes prior to enabling deduplication, data compression, or data compaction. You can run these operations with ONTAP versions earlier than ONTAP 9.8.

#### **About this task**

This operation is performed using the volume efficiency start command with the -scan-old-data parameter. The -compression option does not work with -scan-old-data on temperature sensitive storage efficiency volumes. Inactive data compression runs automatically on pre-existing data for temperature sensitive storage efficiency volumes in ONTAP 9.8 and later.

If you enable only deduplication on a volume, then deduplication runs on the data. If you enable deduplication, data compression, and data compaction on a volume, then data compression runs first, followed by deduplication and data compaction.

When you run data compression on existing data, by default the data compression operation skips the data blocks that are shared by deduplication and the data blocks that are locked by Snapshot copies. If you choose to run data compression on shared blocks, then optimization is turned off and the fingerprint information is captured and used for sharing again. You can change the default behavior of data compression when compressing existing data.

You can run a maximum of eight deduplication, data compression, or data compaction operations concurrently per node. The remaining operations are queued.

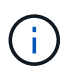

Post process compression does not run on AFF platforms. An EMS message is generated to inform you that this operation was skipped.

#### **Steps**

1. Use the volume efficiency start -scan-old-data command to run deduplication, data compression, or data compaction manually on the existing data.

The following command enables you to run these operations manually on the existing data in volume VolA:

```
volume efficiency start -vserver vs1 -volume VolA -scan-old-data true [-
compression | -dedupe | -compaction ] true
```
#### **Related information**

• [Run efficiency operations manually](#page-23-1)

## <span id="page-26-0"></span>**Manage volume efficiency operations using schedules**

### <span id="page-26-1"></span>**Run an efficiency operation based on the amount of new data written**

You can modify the efficiency operation schedule to run deduplication or data compression when the number of new blocks written to the volume after the previous efficiency operation exceeds a specified threshold percentage. This applies whether the previous efficiency operation was performed manually or scheduled.

#### **About this task**

If the schedule option is set to auto, the scheduled efficiency operation runs when the amount of new data exceeds the specified percentage. The default threshold value is 20 percent. This threshold value is the percentage of the total number of blocks already processed by the efficiency operation.

#### **Steps**

1. Use the volume efficiency modify command with the auto@num option to modify the threshold percentage value.

num is a two-digit number to specify the percentage.

#### **Example**

The following command modifies the threshold percentage value to 30 percent for the volume VolA:

volume efficiency modify -vserver vs1 -volume -VolA -schedule auto@30

#### **Related information**

• [Run efficiency operations using scheduling](#page-27-1)

## <span id="page-27-1"></span>**Run an efficiency operation using scheduling**

You can modify the scheduling of deduplication or data compression operations on a volume. The configuration options of a schedule and volume efficiency policy are mutually exclusive.

### **About this task**

This operation is performed using the volume efficiency modify command.

#### **Steps**

1. Use the volume efficiency modify command to modify the scheduling of deduplication or data compression operations on a volume.

### **Examples**

The following command modifies the scheduling of efficiency operations for VolA to run at 11 p.m., Monday through Friday:

volume efficiency modify -vserver vs1 -volume VolA -schedule mon-fri@23

### **Related information**

• [Run efficiency operations depending on the amount of new data written](#page-26-1)

## <span id="page-27-0"></span>**Monitor volume efficiency operations**

## **View efficiency operations and status**

You can view whether deduplication or data compression is enabled on a volume. You can also view the status, state, type of compression, and progress of the efficiency operations on a volume.

There are two tasks available. Both use the command volume efficiency show.

#### **View efficiency status**

#### **Steps**

1. View the status of an efficiency operation on a volume: volume efficiency show

The following command displays the status of an efficiency operation on volume VolA that is assigned the adaptive compression type:

volume efficiency show -instance -vserver vs1 -volume VolA

If the efficiency operation is enabled on volume VolA and the operation is idle, then you can see the following in the system output:

```
cluster1::> volume efficiency show -vserver vs1 -volume VolA
   Vserver Name: vs1
     Volume Name: VolA
     Volume Path: /vol/VolA
           State: Enabled
          Status: Idle
        Progress: Idle for 00:03:20
```
#### **Determine if volumes contain sequentially packed data**

You can display a list of volumes that have sequential packing enabled, for instance, when you need to revert to an ONTAP release earlier than 9.13.1. You must be in advanced privilege mode to use this command.

#### **Steps**

- 1. Set the privilege level: set -privilege advanced
- 2. List volumes that have sequential packing enabled:

volume efficiency show -extended-auto-adaptive-compression true

### **View efficiency space savings**

You can view the amount of space savings achieved through deduplication and data compression on a volume. You might do this to assess the effectiveness of your administrative processes or as part of capacity planning.

#### **About this task**

You need to use the command volume show to display the space savings on a volume. Note that the space savings in Snapshot copies is not included when calculating the space savings achieved on a volume. Using deduplication does not affect volume quotas. Quotas are reported at the logical level and remain unchanged.

#### **Steps**

1. Use the volume show command to view space savings achieved on a volume using deduplication and data compression.

#### **Example**

The following command enables you to view the space savings achieved by using deduplication and data compression on volume VolA: volume show -vserver vs1 -volume VolA

```
cluster1::> volume show -vserver vs1 -volume VolA
                                     Vserver Name: vs1
                                      Volume Name: VolA
...
              Space Saved by Storage Efficiency: 115812B
         Percentage Saved by Storage Efficiency: 97%
                    Space Saved by Deduplication: 13728B
              Percentage Saved by Deduplication: 81%
                   Space Shared by Deduplication: 1028B
                      Space Saved by Compression: 102084B
          Percentage Space Saved by Compression: 97%
...
```
## **View efficiency statistics of a FlexVol volume**

You can view the details of the efficiency operations run on a FlexVol volume. You might do this to assess the effectiveness of your administrative processes or as part of capacity planning.

#### **Steps**

1. Use the volume efficiency stat command to view the statistics of efficiency operations on a FlexVol volume.

#### **Example**

The following command enables you to view the statistics of the efficiency operations on the volume VolA: volume efficiency stat -vserver vs1 -volume VolA

```
cluster1::> volume efficiency stat -vserver vs1 -volume VolA
                 Vserver Name: vs1
                  Volume Name: VolA
                  Volume Path: /vol/VolA
Inline Compression Attempts: 0
```
## <span id="page-29-0"></span>**Stop volume efficiency operations**

You can stop a deduplication or postprocess compression operation.

#### **About this task**

This operation uses the command volume efficiency stop. This command automatically generates a checkpoint.

#### **Steps**

1. Use the volume efficiency stop command to stop an active deduplication or postprocess compression operation.

If you specify the -all option, active and queued efficiency operations are aborted.

#### **Examples**

The following command stops the deduplication or postprocess compression operation that is currently active on volume VolA:

```
volume efficiency stop -vserver vs1 -volume VolA
```
The following command aborts both active and queued deduplication or postprocess compression operations on volume VolA:

```
volume efficiency stop -vserver vs1 -volume VolA -all true
```
## <span id="page-30-0"></span>**Additional information about removing space savings from a volume**

You can choose to remove the space savings achieved by running efficiency operations on a volume. However, you must have enough space to accommodate a reversal.

There are several related resources available to help you plan and implement the removal of the space savings.

#### **Related information**

- [How to see space savings from deduplication, compression, and compaction in ONTAP 9](https://kb.netapp.com/Advice_and_Troubleshooting/Data_Storage_Software/ONTAP_OS/How_to_see_space_savings_from_deduplication%2C_compression%2C_and_compaction_in_ONTAP_9)
- [How to undo the storage efficiency savings in ONTAP](https://kb.netapp.com/Advice_and_Troubleshooting/Data_Storage_Software/ONTAP_OS/How_to_undo_the_storage_efficiency_savings_in_ONTAP)

### **Copyright information**

Copyright © 2024 NetApp, Inc. All Rights Reserved. Printed in the U.S. No part of this document covered by copyright may be reproduced in any form or by any means—graphic, electronic, or mechanical, including photocopying, recording, taping, or storage in an electronic retrieval system—without prior written permission of the copyright owner.

Software derived from copyrighted NetApp material is subject to the following license and disclaimer:

THIS SOFTWARE IS PROVIDED BY NETAPP "AS IS" AND WITHOUT ANY EXPRESS OR IMPLIED WARRANTIES, INCLUDING, BUT NOT LIMITED TO, THE IMPLIED WARRANTIES OF MERCHANTABILITY AND FITNESS FOR A PARTICULAR PURPOSE, WHICH ARE HEREBY DISCLAIMED. IN NO EVENT SHALL NETAPP BE LIABLE FOR ANY DIRECT, INDIRECT, INCIDENTAL, SPECIAL, EXEMPLARY, OR CONSEQUENTIAL DAMAGES (INCLUDING, BUT NOT LIMITED TO, PROCUREMENT OF SUBSTITUTE GOODS OR SERVICES; LOSS OF USE, DATA, OR PROFITS; OR BUSINESS INTERRUPTION) HOWEVER CAUSED AND ON ANY THEORY OF LIABILITY, WHETHER IN CONTRACT, STRICT LIABILITY, OR TORT (INCLUDING NEGLIGENCE OR OTHERWISE) ARISING IN ANY WAY OUT OF THE USE OF THIS SOFTWARE, EVEN IF ADVISED OF THE POSSIBILITY OF SUCH DAMAGE.

NetApp reserves the right to change any products described herein at any time, and without notice. NetApp assumes no responsibility or liability arising from the use of products described herein, except as expressly agreed to in writing by NetApp. The use or purchase of this product does not convey a license under any patent rights, trademark rights, or any other intellectual property rights of NetApp.

The product described in this manual may be protected by one or more U.S. patents, foreign patents, or pending applications.

LIMITED RIGHTS LEGEND: Use, duplication, or disclosure by the government is subject to restrictions as set forth in subparagraph (b)(3) of the Rights in Technical Data -Noncommercial Items at DFARS 252.227-7013 (FEB 2014) and FAR 52.227-19 (DEC 2007).

Data contained herein pertains to a commercial product and/or commercial service (as defined in FAR 2.101) and is proprietary to NetApp, Inc. All NetApp technical data and computer software provided under this Agreement is commercial in nature and developed solely at private expense. The U.S. Government has a nonexclusive, non-transferrable, nonsublicensable, worldwide, limited irrevocable license to use the Data only in connection with and in support of the U.S. Government contract under which the Data was delivered. Except as provided herein, the Data may not be used, disclosed, reproduced, modified, performed, or displayed without the prior written approval of NetApp, Inc. United States Government license rights for the Department of Defense are limited to those rights identified in DFARS clause 252.227-7015(b) (FEB 2014).

#### **Trademark information**

NETAPP, the NETAPP logo, and the marks listed at<http://www.netapp.com/TM>are trademarks of NetApp, Inc. Other company and product names may be trademarks of their respective owners.